# **Übung 3 – Medientechnik**

### **Inhalt:**

Swing : Model-View-Controller-Prinzip

- Die View ( Hauptfenster und die Elemente, Layoutmanager)
- Der Controller
- Anbindung Model/View

#### **Aufgabe:**

Es soll eine Art Taschenrechner erstellt werden. Im Ergebnisfeld steht die Summe aller bisher ausgeführten Additionen. Der Anwender soll zu dem Ergebnis eine weitere Zahl addieren können, indem er die entsprechende Zahl in das Eingabefeld schreibt und auf den Add-Button klickt. Durch einen Klick auf den Exit-Button soll das Programm beendet werden.

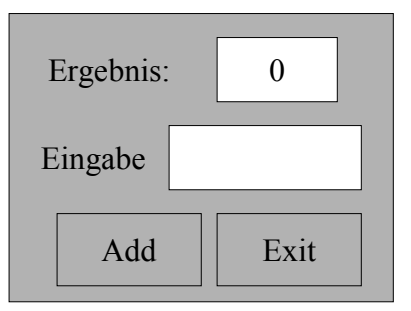

Gehen sie hierfür wie folgt vor:

#### Die View

- 1. Erstellen Sie ein einfaches Hauptfenster der Größe 200 x 150 Pixel. In der Titelzeile soll "adder" stehen und das Programm soll sich durch einen Klick auf den Schließbutton beenden lassen. Speichern Sie alles in einer Datei "View.class"
- 2. Nun sollen die Dialogelemente platziert werden. Erstellen Sie hierfür drei Panels. Im Untersten sollen zwei Buttons mit den Aufschriften "add" und "exit" sichtbar sein. Wählen sie einen geeigneten Layout-Manager.

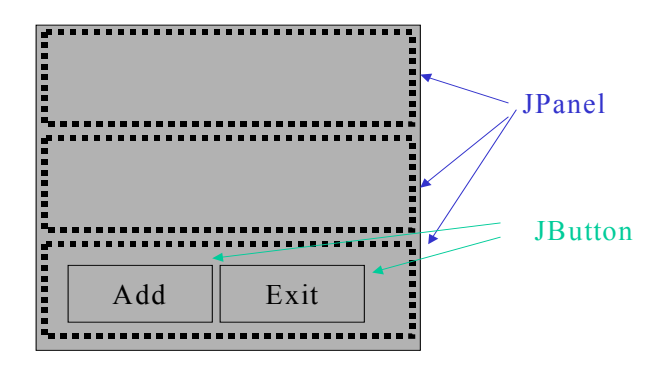

3. In dem mittleren Bereich des Fensters soll jetzt ein Textfeld sowie ein Label mit einer erklärenden Aufschrift platziert werden.

4. In einem weiteren Textfeld im oberen Bereich soll die bisher berechnete Summe angezeigt werden. Das Textfeld soll nicht

> veränderbar sein und bei Programmaufruf den Wert 0

enthalten.

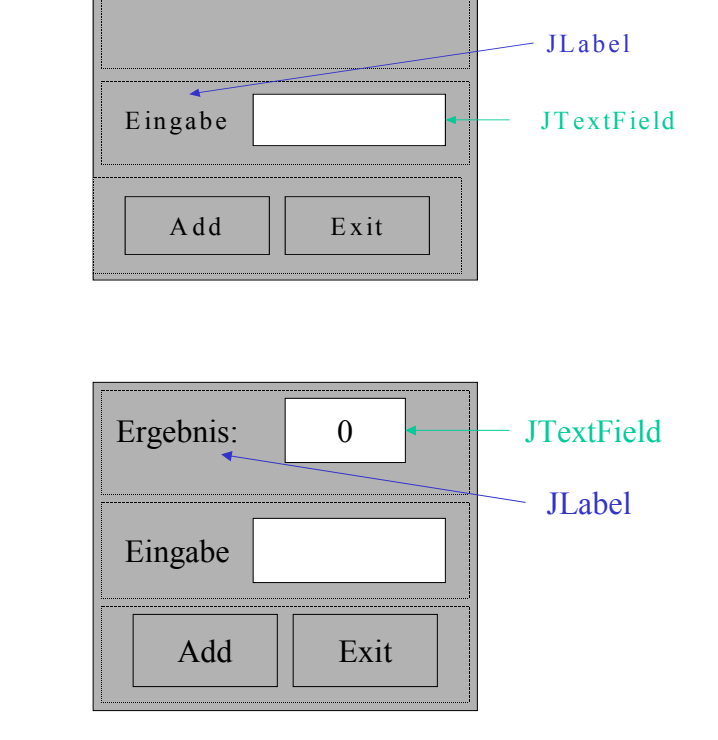

Das Modell

- 1. Jetzt wird natürlich noch eine Klasse benötigt, in der die eigentliche Addition stattfindet und der aktuelle Zustand, also die aktuelle Summe gespeichert wird. Implementieren sie diese und speichern sie die Klasse unter "Model.class".
- 2. Dieses Modell muss nun in geeigneter Weise an die View angebunden werden, so dass die View beobachten kann, ob sich die anzuzeigenden Daten verändern.

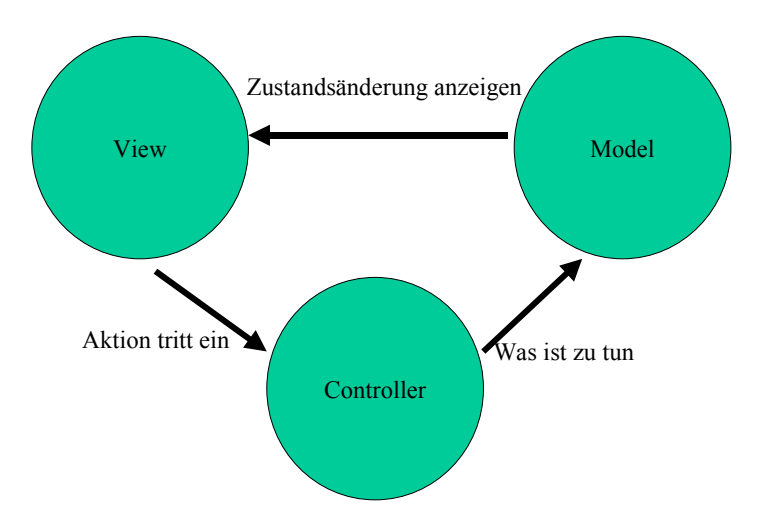

## Der Controller

1. Zu guter letzt erstellen sie den Controller, der Aktionen, die auf der View ausgeführt werden, weiterleitet. Der Controller (unser Actionlistener) ist also das Bindeglied zwischen der View und dem Model.